LIMac has been serving Macintosh users on Long Island since 1984, when the Mac was introduced. Annual dues for membership is \$24. First meeting is free. For information, you can contact any of the following:

#### Membership

Donald Hennessy (516) 541-3186 AboutLIMac@aol.com

#### Public Domain Software

Helen and Sheldon Gross (212) 799-5655 SHEL1@ycybernex.net

## **Technical Advice**

Bradley Dichter Prof. Consultant (516) 348-4772 bdichter@cdr.net

## Program Coordinator

Kirk Cronk

Cronk@etany.com

## **Beginners SIG**

Sy Bram (516) 378-9076 SyBMFilm@aol.com

### DTP SIG

Balan Nagraj (516) 427-0952 Balan448@aol.com

#### **ED SIG**

Rick Matteson
RickGM@earthlink.net

## Internet SIG

Al Choy achoy@villagenet.com

#### **Internet Address**

http://www.limac.org

## February's Meeting:

LIMac's new G3 made its debut. A commitment was made to create a "kids" SIG. (See page 2.) The topic for the meeting was the Internet, and Alan Gordon/Al Choy presented a series of Web sites reproduced "whacked" from Netscape using CE Software's Web Arranger/Web Whacker which allows for a complete download of the various sites, including the links on each page. Thus a "whacked" site can be then studied or used offline.

The Websites: www.FoodTV, which is an offshoot of the FoodTV network, posts restaurants, with their menus and a large number of their recipes. *Ebay* is an antiques and auction with pictures of its inventory. Edmunds shows both new and used cars, with their prices, going back a number of years, with prices adjusted for extra equipment, etc. Other sites visited were: RoadTraveler; which lists a large number of search engines, including *Dogpile*, which seems as comprehensive as any; BlueMountain which allows one to send animated greeting cards; a site which lists women scientists, the Prado Museum in Madrid, and MapQuest/TripQuest, a site to generates detailed driving directions from departure to arrival to anywhere in the USA.

A second group of sites consisted of a world-wide arts directory, and *Deal-Mac* investor links that list upcoming stock splits and other financial data (and lists any number of Macintosh bargains).

- ► Stock splits at *investhelp.com/stock\_split*.
- ▶ qfn. com is part of Quicken.
- deal mac.com has the Mac prices.
- ► *dljdirect.com* is an offshoot of Donaldson & Jenrette. ■

## March's Meeting:

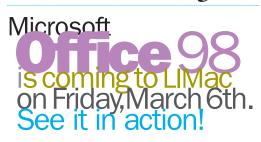

Microsoft will be coming to LIMac for our March meeting as our feature presentation. The March meeting will be held on the 6th which is the first Friday of the month. We are anticipating a very large turnout, and therefore have decided to hold the meeting in room 208 at the Humanities Building at C. W. Post where the lecture hall can accommodate up to 250 people.

Microsoft will be demonstrating *Office 98* (a copy of which will be one of several raffle prizes). This product received rave reviews at MACWORLD in San Francisco, and a great writeup by David Pogue in the March issue of MACWORLD. *Office 98*, is an important product for the Mac platform, and reaffirms Microsoft's commitment to support the Macintosh community. *Microsoft Office 98* contains *Word 98*, *Excel 98*, *PowerPoint 98*, and *Outlook Express* (new), and Internet Explorer 4.0. You'll see them all – and more – in action.

For the millions of Mac users of these applications, this revision has been long overdue. As a LIMac member, you will be among the first to see a presentation of this product by Microsoft personnel. We look forward to seeing you at our next meeting which promises to be one of our best ever.

# Mac

## LIMac Inc.

P.O. Box 518 Seaford, NY 11783

#### President

Bill Medlow ArchBill@aol.com

## Vice President

Bob McAteer BobLIMac@aol.com

## Treasurer

Max Rechtman
MaxLIMac@aol.com

#### Secretary

Al Choy achoy@villagenet.com

## The LIMac Forum

## Editors/Graphics

Mo Lebowitz Loretta Lebowitz MoLeb@aol.com

## Distribution

Wallace Lepkin Donald Hennessy

## Printing

Willow Graphics (516) 785-5360

## Imagesetting

A&B Graphics (516) 433-8228

The FORUM is published monthly by LIMac. All contents, except where noted, are copyright @1998 by LIMac. Opinions expressed are the views of the authors and do not necessarily reflect those of LIMac. Contents may be reprinted for noncommercial use, with due acknowledgment to LIMac.

# Oter March Meetings

Beginners SIG: Friday, March 20, 7:00 p.m. The topic will be Spreadsheets.

DTP SIG: Friday, March 6, at 9:00 P.M. Microsoft's *FrontPage*: web construction.

## **Ed-SIG:**

There will be no meeting this month.

We are still collecting the annual dues (\$24) for 1998. Please pay at the door or send checks to: Donald Hennessy, LIMac Inc., P.O. Box 518, Seaford, New York 11783.

Internet SIG: Monday March 16, 7:30 P.M. Further exploration of the Internet and recently discussed sites. The Internet SIG will meet in the auditorium of the Bethpage Public Library.

LIMac Meetings, unless otherwise noted, are held at the New York Institute of Technology (Building. 500), at Northern Boulevard, Old Westbury. To see if school is open in bad weather, call (516) 686-7789.

The next LIMac board meeting will be held at the Plainedge Library on Tuesday, March 17, 1998.

#### **Confused by Graphics Formats?**

Here Are Some Basic Answers by Ken Fermoyle

Judging by questions I'm asked regularly, many computer users don't really understand the differences between vector (or object-oriented) images produced by graphics draw programs and bit-mapped (raster) images produced by paint programs. The differences are significant, and knowledge of what they are will help you

choose the best tool for a given graphics task. First, a few basic definitions are in order.

Draw Programs use mathematical expressions to create objects (lines, curves, circles, squares, etc.) that make up the drawing. Paint Programs create an image dot by dot, by turning the pixels that represent each dot on or off. When you draw a line in a program such as CorelDraw, for example, you create a mathematical formula that describes that line and its

location. When you draw a line in any paint program, you create a series of dots that make up the line.

Each method has advantages and disadvantages. Draw images are resolution-independent; because of the way they are described, objects are printed at the resolution of the output device, be it a 300-dpi laser printer or a 1270-dpi imagesetter. Moreover, they can be made smaller or larger without affecting their

quality and sharpness.

Paint images are created at a given resolution that can't be changed. So an image created at 72- or 300- dpi will print only at that resolution even if the output device is capable of 1270-dpi or more. Nor can they be made much larger or smaller than originally painted. Blow them up much and paint images become coarse, with obvious "jaggies." Reduce them significantly and the dots merge, making images

2

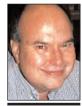

**Bill Medlow** President *ArchBill@aol.com* 

# President's Message

- 1. In past years if you wanted to go to MACWORLD EXPO, you had to go to Boston or San Francisco. This year for the first time MACWORLD EXPO will be at the Javitz Center in New York City right after the Fourth of July weekend.
- **2.** The MACWORLD EXPO is a great source of information. There are seminars, conferences, as well as the exposition where there are wall to wall presentations on many popular Mac products as well as pamphlets, technical information, give a ways and hints about things to come.
- **3.** Many members are very excited about this and have asked if we will be doing something special. I see this as an opportunity that we should take advantage of, the question is what should we do where the greatest number of members will benefit.
- **4.** We need your suggestions. If you have an idea do not hesitate, just send anyone on the board of directors e-mail with your idea. Look at the front page of this or any of our newsletters and on either side you will see our names and e-mail addresses. Do it now and if you have another next week, then send us another at that time.
- **5.** This is a great opportunity to let the world know who we are... We are LIMac. ■

## A map to the March Meeting:

Look for the entrance for the Tillies Center at the Long Island University/C.W.Post Campus.

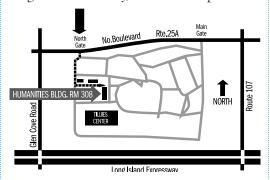

The LIMac Board would like to start a Junior SIG for our young Macintosh users. Scott Randell (*randell@spec.net*) has offered to organize the group. If you know of an interested young Mac user please let Scott know via e-mail.

## **Technical Corner**

▶ I'm running *MacOS8* on external drive connected to my 7100 and *MacOS7.5.3* on internal drive. How do I keep my Internet settings for my ISP and AOL?

Assuming you were using *OpenTransport* and *OT/PPP* on 7.5.3, then just copy your *PPP Preferences* and *TCP/IP Preferences* and your *Netscape Folder* from the old *System Folder* to the new. If you weren't, then start up on the old *MacOS7.5.3*, copy down your settings and apply them when you use *MacOS8.0*. Your only problem is passwords. The *PPP* password is shown as just a series of dots and the e-mail password is never seen after you type it in the first time. Many ISP's installation programs hide these details, so yo have to call tech support to get them.

▶ My Mac locks up when quitting *Netscape* after using *RealPlayer* plug-in. Can I leave the plug-in there and configure *Netscape* to use the application as the helper rather than the plug-in?

Yes. Netscape 3.0.4 and RealPlayer 5.0 in general are compatible, just not on your Mac. Try the 7.6.1 Streaming Audio Update and make sure you have QuickTime 2.5 and QuickTime PowerPlug 2.5 and the Sound Manager Extension loaded, too.

▶ I'm having a problem with *Navigator* plug-ins. If I upgrade to *Conflict Catcher 4*, which does manage *Navigator* plug-ins, will that give me any useful information? How about *Macsbug*?

Neither will help you. I suggest you do a clean install of the *System Folder*, use the updated *Conflict Catcher* to try a minimum set of *Extensions* and you should resolve your problem. If you're using *MacOS7.6.1* or older, use the *Guarantee System Heap Space* advanced function of *Conflict Catcher* to give your Mac 32K or 20% to avoid problems. This function is ineffective with *System 8.x.* 

▶ I have a Mac IIci with *DOS Mounter*. PC disks are slow mounting, and when I trash the disk icon, it disappears from the *Desktop* but doesn't eject.

I have a few guesses. Either you have both *DOS Mounter* and *PC Exchange* or you have an old version of *DOS Mounter*. If so get *version 5.0 or DOS Mounter 95.* Your preferences have gotten messed up, so toss them and install the update

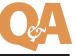

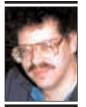

**Bradley Dichter**Prof. Consultant
bdichter@cdr.net

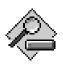

# TIP!

# User Tip: FindFiles and the Trash.

If you've ever been frustrated by only being able to drag one file at a time to the *Trash* when using the *FindFile* desk accessory, there is an easy solution: simply make an *Alias* of the *Trash* on the desktop and drag multiple files from *FindFile* "found" lists onto the *Trash* alias. Viola!

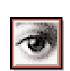

Cleaning up image backgrounds: Any time you've

scanned an image or are using clip art and want a truly white background, try this: Open the scan and choose Take Snapshot under the Edit menu. Making sure your background is white, select the background and press Delete. If the object had a shadow you want to keep, bring it back by using the Rubber Stamp tool set on From Snapshot, and then gradually paint back the original shadow with a softedged brush.

muddy and indistinct.

Paint image file sizes tend to be much larger than draw image files, though introduction of compressed image formats such as *JPEG* and *GIF* in recent years has reduced this imbalance to some degree. To illustrate the size differences, I saved an identical piece of art in several formats; here are their respective sizes: CGM, 20KB; JPEG, 45KB; TIFF, 46KB; BMP 8,974KB! CGM (*Computer Graphic Metafile*) is

a draw or vector format; the others are bitmapped formats.

Metafile formats such as CGM, WMF, EPS and PostScript basically use draw techniques to create images, but bit-mapped fills can be added to to add richness. Programs like CorelDraw and Xara or Adobe Illustrator allow image layering to produce illustration-quality images.

All this made it a no-brainer for desktop

publishers to select draw art whenever possible, especially back in the 1980s when much of the paint clip art available was in PCX, native format of Zsoft's *PC Paintbrush*. It usually was quite low in resolution: 150 and even 72 dpi (the latter to match screen resolution). Many of us preferred the CGM format or, if using a PostScript device, EPS (*Encapsulated PostScript*) graphics-native or proprietary format of *Adobe Illustrator*, first of the high-end

When scanners began gaining popularity, the TIFF (Tagged Image File Format) bit-mapped format developed by Aldus, Microsoft and others specifically for capturing scanned images, was used widely. Digital cameras will further popularize bit-mapped formats, and we can only hope that a standard will emerge from the many proprietary formats now used.

## **More Technical Corner**

to version 5 and make sure you don't have *PC Exchange* loaded too.

▶ I have two Macs connected by 10BaseT Ethernet and a hub. Also have a PhoneNet connected to my primary machine's printer port and both Macs have LaserWriter Bridge software. Now I get a message "LaserWriter Bridge cannot start because of a number conflict. Please Restart."

Toss Preferences, reinstall Open Transport 1.1.2 and LaserWriter Bridge to fix. In the future, make sure to give the primary machine time to start up and initialize the LaserWriter Bridge before starting the secondary Mac or better yet, buy an Asanté Microprint and do it the right way.

SyQuest has introduced the new spark 1G drive for *Windows 95* only. Are they going to have a Mac version?

Yes, in a 6-to-9-month time frame for a SCSI version, and if there is sufficient demand.

▶ I'm running *MacOS8* and *Norton Utilities*. When I insert a floppy disk, it takes thirty-or-more seconds for it to show up on the desktop.

You need the 5xxx-6xxx Floppy Fix Extension which you'll find on Apple's Software Updates Website. It's not required for MacOS8.1. The problem first started with System MacOS7.6.

▶ I'm using Global Village Teleport 56K x2 with Performa 631CD with 24MB RAM and using *Spec.Net* for an ISP and bring-your-own-access plan for AOL. Does it pay for me to install MacOS8?

Not really. It uses more RAM. It would probably give you more trouble unless every *Extension/Control Panel/Driver* and *Application* was confirmed to be *MacOS8* compatible. Once they have all been updated, then a clean install of *MacOS8* can be done. You'll need to contact all the manufacturers, and buy or download the updaters. Check *http://www.versiontracker.com*. Then apply the updaters. You see, *MacOS88* is more stable than *MacOS7.6.1* or older, but the *System* is only part of your setup. When your Mac crashes, it's probably the *Application's* fault, not the *System*. The *System* gets the dirty job of informing you when it crashes.

▶ Is there a program that will allow me to make self-extracting files?

Stuffit Deluxe does, Disk Doubler Pro did, and so does the shareware Compact Pro. Even NowCompress/Now Quickfiler did that.

# ▶ Which fax modem would you recommend for the 266MHz G3 desktop?

US Robotics Sportster 56 external x2 or Apple's Comm. Slot II internal 56 kflex card by Global Village. GV has an pair (either x2 or kflex) external 56 with their usual good fax software, but the US Robotics is better at hanging onto a call when line noise might kill the connection to a GV TP modem. I like to substitute the *MacComCenter* software than comes with the US Robotics with *FaxSTF 3.2.5*.

# ▶ I'm running *MacOS8*. Should I go to *MacOS8.1* and *HFS*+?

MacOS8.1 has several advantages in performance over MacOS8.0, but it brings a new set of incompatibilities. If you avoid HFS+ and are up-to-date on the reported problems on the MacFixIt and MacResourcePage MacOS8 special report web pages. One of the biggest problems with HFS+ right now is the lack of a compatible version of Norton Utilities. Since MacOS8.1 is so new, software publishers still haven't tested compatibility or come out with updates. It's best to wait a while unless you use very few third-party XTensions and Control Panels.

▶ I have a CD recorder and I recently installed *MacOS8*. Now my Mac freezes when I try to use it.

Sounds like you need to update to *Adaptec Toast version 3.5.3.* 

▶ I have a PowerBook 190. Is there any upgrade available to the PowerPC chip? No. Consider a trade up offer. Shreve Systems has a 5300cd 8/750 refurbished model for \$749 with a \$300 credit for your PB190.

# ▶ My Num Lock light won't go off. I traced it to PageMaker 6.0. Is there a reason why it goes on?

That's normal for *PageMaker*, and *Version 6.52* does the same thing. It comes on while loading the *Plug-Ins*, and stays on, even if you switch to another program or quit *PageMaker*. Try the *ADBReInit Program* by Greg Trimper to clear the problem without restarting. Your machine will seem to lock up for several seconds when you run it, so don't get upset.

# The February DTP-SIG Meeting:

The DTP-SIG meeting in February featured Sheree Brown-Rosner, a LIMac member, telling us about her experiences in designing a Web page for the photography business she owns with her husband, Herschel.

Sheree told how she went about learning designing Web pages; the books and articles she read; and the software she uses, which is Adobe's Page Mill.

She explained how to account for the differences between the Web and printed media; it is important to keep in mind the wide differences in the monitors and browsers used by your audience. A key point stressed: Know the environment of your audience and their perceptions.

Good interaction between Sheree and the attendees made this meeting a very informative session on Web page design, surfing and choosing ISPs. Please visit Sheree's web page (www.smilephoto.com) and give her your comments.

My thanks to Sheree for her taking the time to make this presentation.

- Balan Nagraj

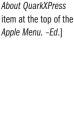

PageMaker 6.5 Egg:

Command key while

PageMaker. A dialog

box will appear that

installed components

displays a list of

such as Plug-Ins,

Import Filters and

-George Lang in

[The same thing

QuarkXPress when

you Option-Select the

**PUBLISH** 

happens in

localized Languages.

clicking on About

Hold down the

Long Island Macintosh Users Group

http://www.limac.org

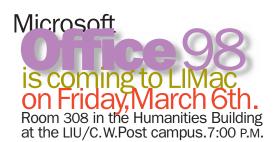

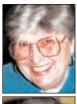

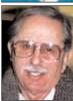

**Helen** and Sheldon Gross

SHEL1@cybernex.net Note: These sites are referred to by us for vour information only and neither we nor LIMac endorse any of the products or sites.

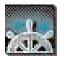

## Netscape text:

If you are using Netscape to view your mail and the text is going on forever off the right side of the screen. go to the View menu and select "wrap long lines" and that should take care of the problem.

## **Sore Eyes**

Humans get the flu, lice and other devastating pestilence. Computers are subject to nonbiological infections dubbed viruses.

Most users are familiar with the problem. However, beginners and those new to the Internet should be aware of this potentially serious subject. Very briefly, a computer virus is software designed by the bad guys to replicate itself on your hard drive or floppy disk, spreading like a biological virus and altering (infecting) and otherwise altering the digital information residing on those media including applications and the *System* as well.

While there are over ten thousand such viruses for the PC operating system there are less than 100 Mac viruses. Prevention is the best cure; don't boot up. But if you do, be certain you have an anti-virus program installed. It will scan any disk you put into any drive as well as everything you attempt to download from the Net or from a friend.

Anti-virus shareware or proprietary programs are essential. VirusScan is one of the best anti virus products for the Mac at http://www. macvirus.com/. Disinfectant is free shareware and very effective as well. Our LIMac home page, http://www2.limac.org/limac/index.html, will link you to more about virus protection. Also visit http://www.earthlink.net/blink/tuto-

Some viruses have threatened to become international crises. One, Michaelangelo, attacked hard drives, but was stopped by an anti-virus application. Remember, a virus cannot be transmitted via e-mail unless there is an attachment that will contain it. Plain e-mail is safe because it is ASCII text, *not* a program. However, do not rely on anything less than a properly installed virus protection program.

## **User Group News**

MacOS8.1 upgrades are now available free (for users of 8.0), via Apple Software Updates on the Web!!! http://www.apple.com/macos/8.1 /upgrade/(for details) US Software Updates Servers: http://swupdates.info.apple.com/cgibin/lister.pl?Apple.Support.Area/Apple.Software. Updates/US/. MacOS8.1 can also be downloaded from Apple's site on AOL. Just go to keyword: Apple Computer.

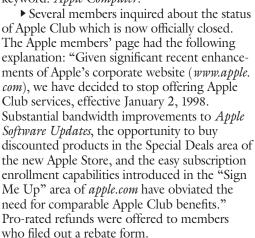

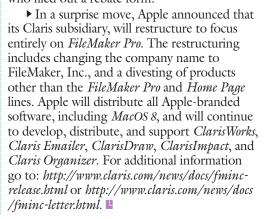

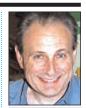

Max Rechtman MaxLIMac@aol.com

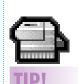

**Desktop Printer Tip:** Moving the printer icon to the Apple Menu Folder helps to clear more desktop space while still allowing access to it. And the hierarchy menu will display the document that is printing! (works in MacOS8, anyway). -Steve Kaminsky